## Moving Locus to another phone or tablet

You have purchased a new mobile or tablet. Follow the instructions how to move Locus into the new device and continue using all the data and settings:

## Instructions

## Step 1. - backup

Make full backup of your settings, points, and tracks

- open Backup manager
- select Backup all
- share the backup file to some cloud storage (Dropbox, Google Drive etc.)

## Back up your maps

- open Locus map manager > offline tab
- **backup all maps** that could be lost when the app is uninstalled (especially the **raster maps purchased from commercial publishers) to** Dropbox or Google Drive.

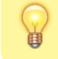

You don't have to back up **LoMaps**. These can be re-download from **Locus Store** for free.

==== Step 2. - installation ==== \* install the latest version of Locus Map to the new device \* start Locus Map on your new device ==== Step 3. - restore your data ==== \* go to Backup manager and restore settings, points and tracks from the cloud. \* open Dropbox or Google Drive where you backupped the maps and copy the map files to Locus/Maps directory (or wherever else you need - then add them to Locus as externals) \* redownload LoMaps from Locus Store \* go to Backup manager and restore\*\* settings, points and tracks from the cloud

• restart Locus Map so that all the backups are properly re-initialized

--- Is this article useful for you? Please rate it:

{(rater>id=1|name=faq\_move\_to\_new\_device\_sd\_card|type=rate|headline=off)}

From: https://docs.locusmap.eu/ - Locus Map Classic - knowledge base

Permanent link: https://docs.locusmap.eu/doku.php?id=manual:faq:move\_to\_new\_phone&rev=1574087891

Last update: 2019/11/18 14:38

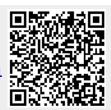